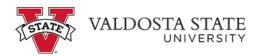

## **Granting Access to an Authorized User(s)**

## TO GRANT ACCESS FOR AN AUTHORIZED USER

Menu Path: My Account > Authorized Users > Add Authorized User

- Enter the email address of the person you are granting access to
- Select Yes or No as applicable to the questions that follow
- Click Continue

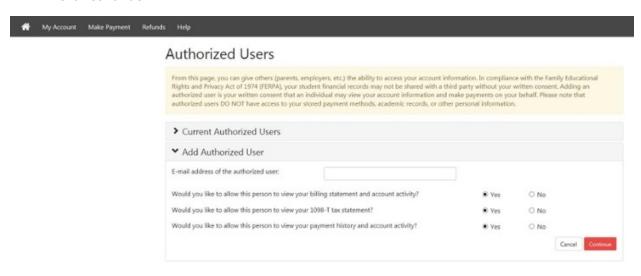

The following screen will appear - Click 'I Agree' and then Print or Continue

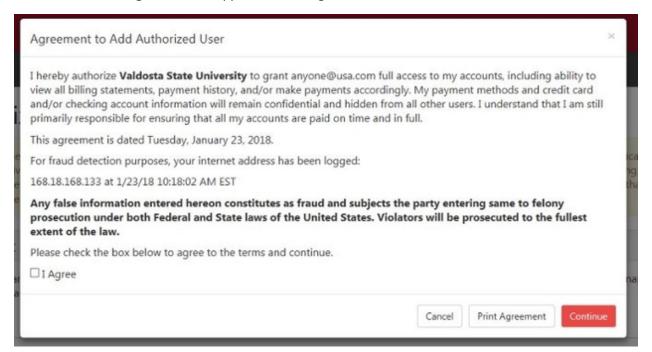

• Note: An e-mail notice will be sent to authorize users providing instructions on how to log in.

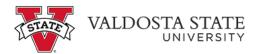

## TO UPDATE AUTHORIZED USERS

## Menu Path: My Account > Authorized Users

- Select "Current Authorize Users" to view, edit or remove existing authorize user
- Select "Add Authorized User" to add new authorized users

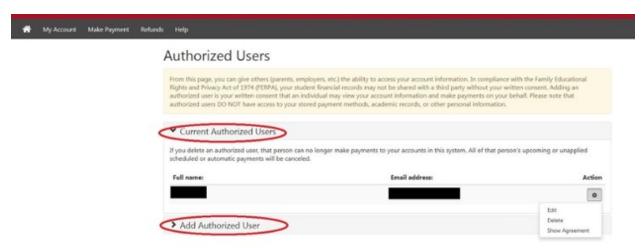